# 2017 추계학술발표회 심사결과 확인 및 Revised 논문 제출 방법

(심사결과가 Accept with Revision (수정권고 채택) 또는 conditionally Accept (조건부 채택)인 경우)

## 1. 홈페이지 접속-"학술발표회 논문투고/참가/심사" 클릭 후 "학술발표회 논문심사" 클릭

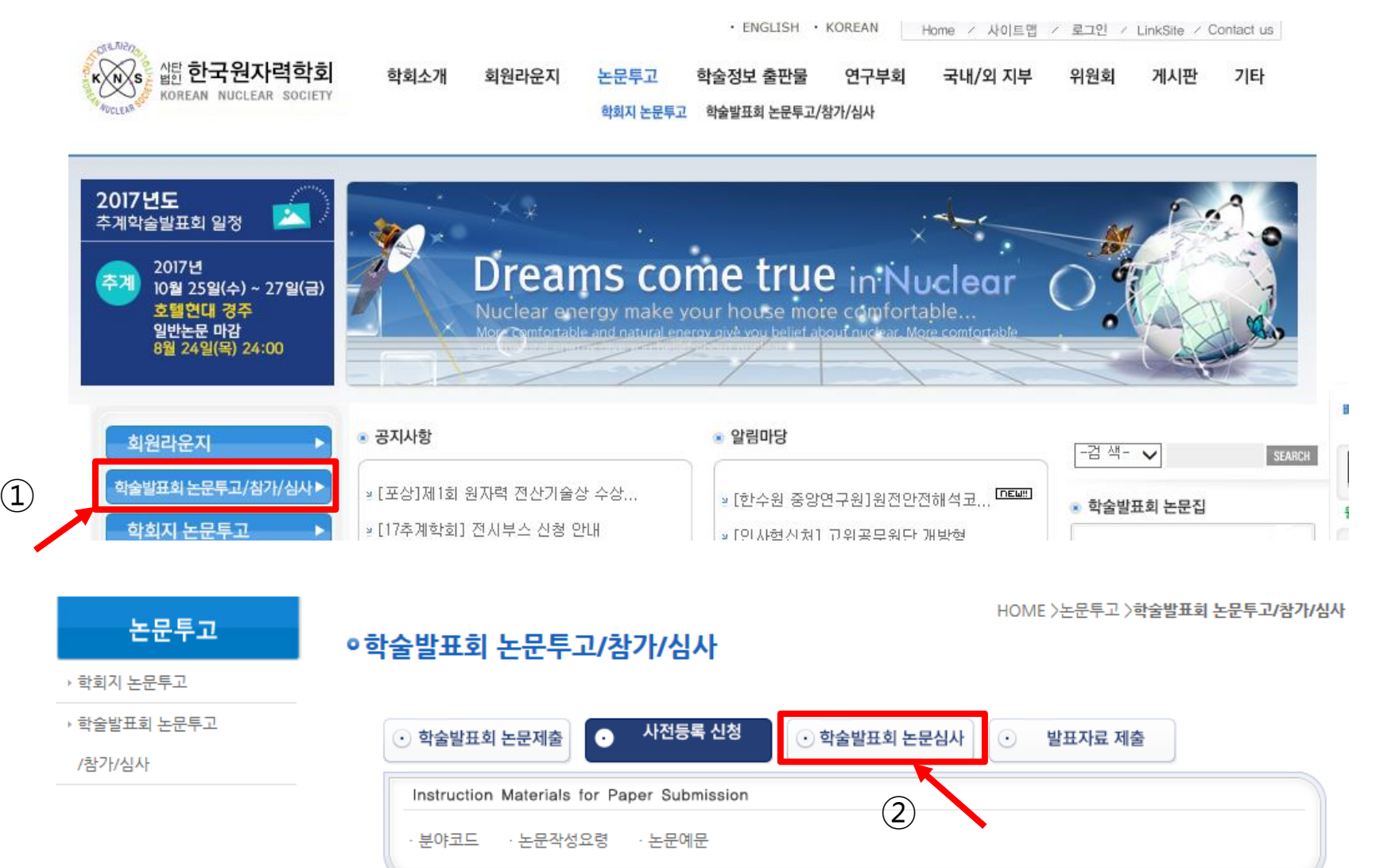

### 1. http://www.kns.org/knssys/default.php 접속 후 로그인

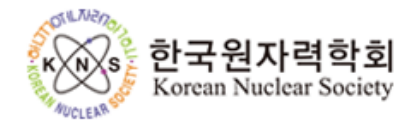

#### Online Paper Submission and Review System

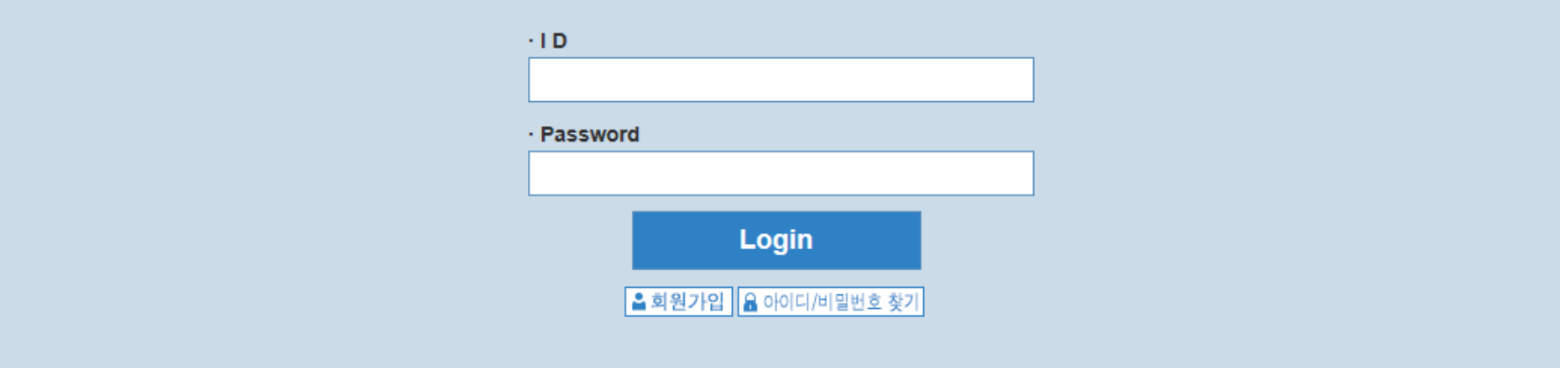

#### Paper submission system is available during the submission period.

If you have any inquiry, please contact the system administrator (Email: kns@kns.org, Tel: 042-826-2614)

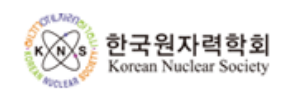

KNS 2017 Autumn Meeting, October 25-27, Hotel Hyundai Gyeongju

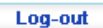

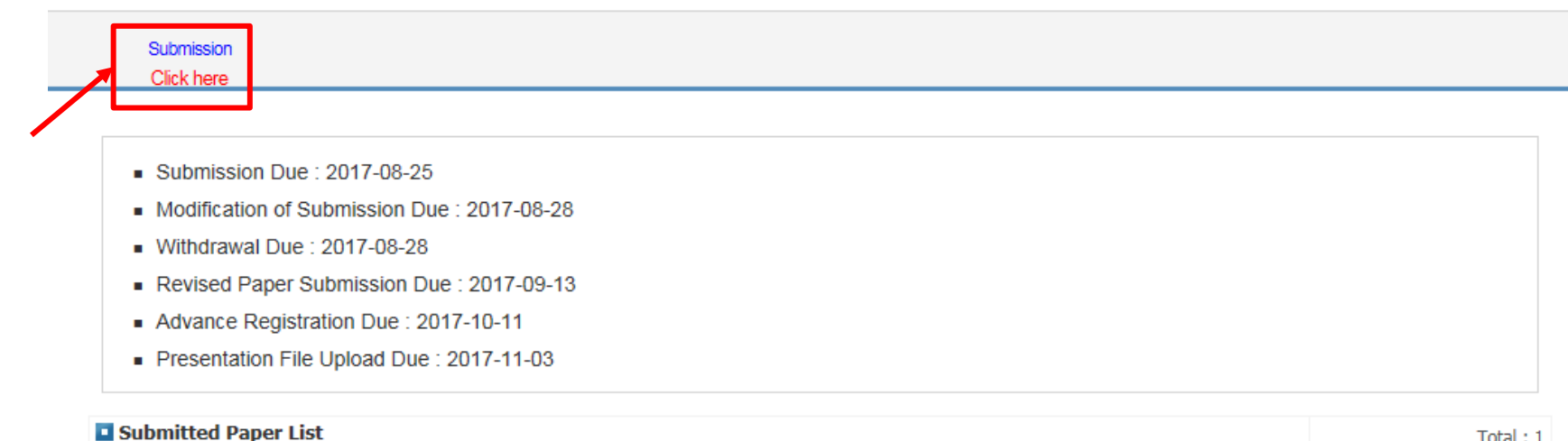

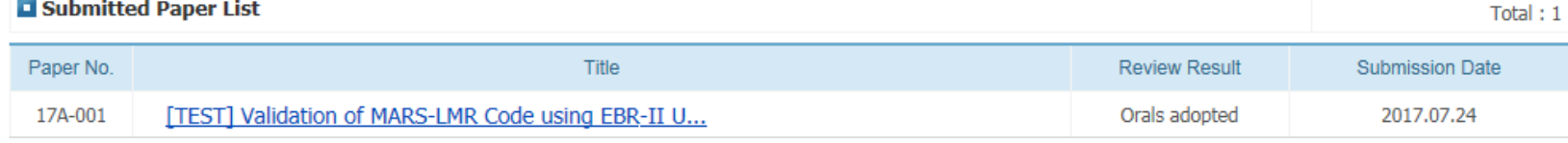

**Paper Submission** 

2. "Submission Click here" 클릭

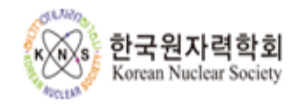

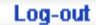

#### Submission

**Click here** 

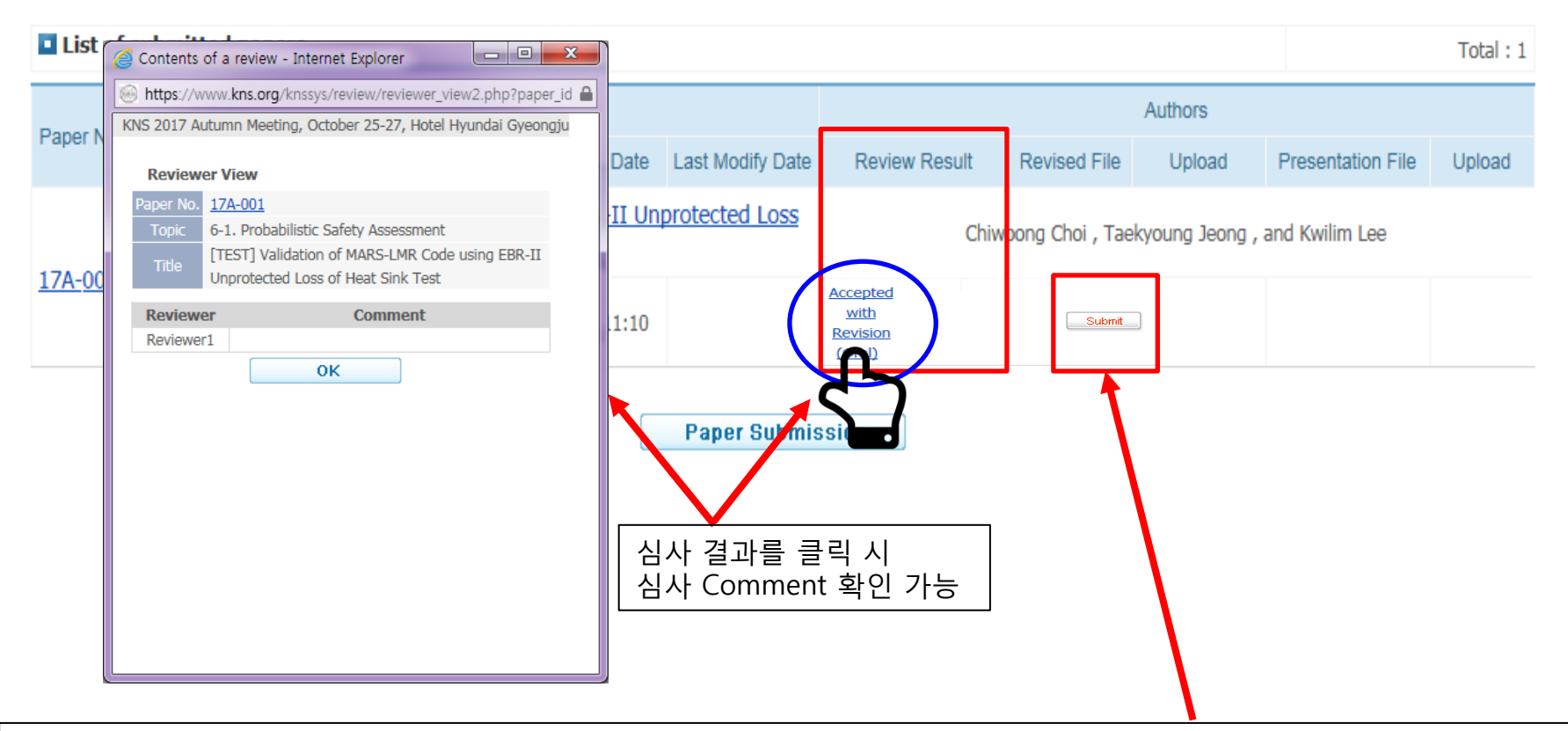

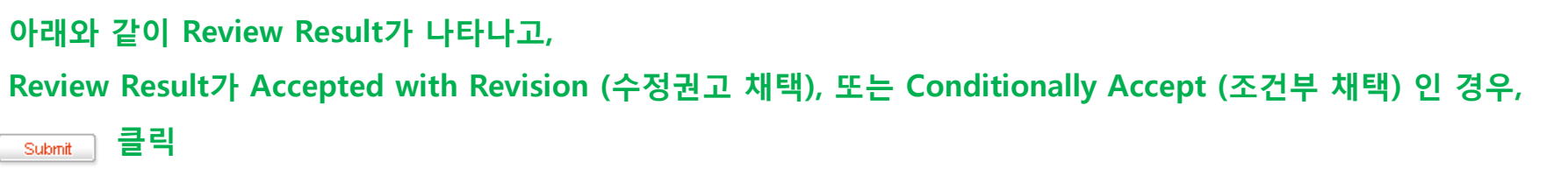

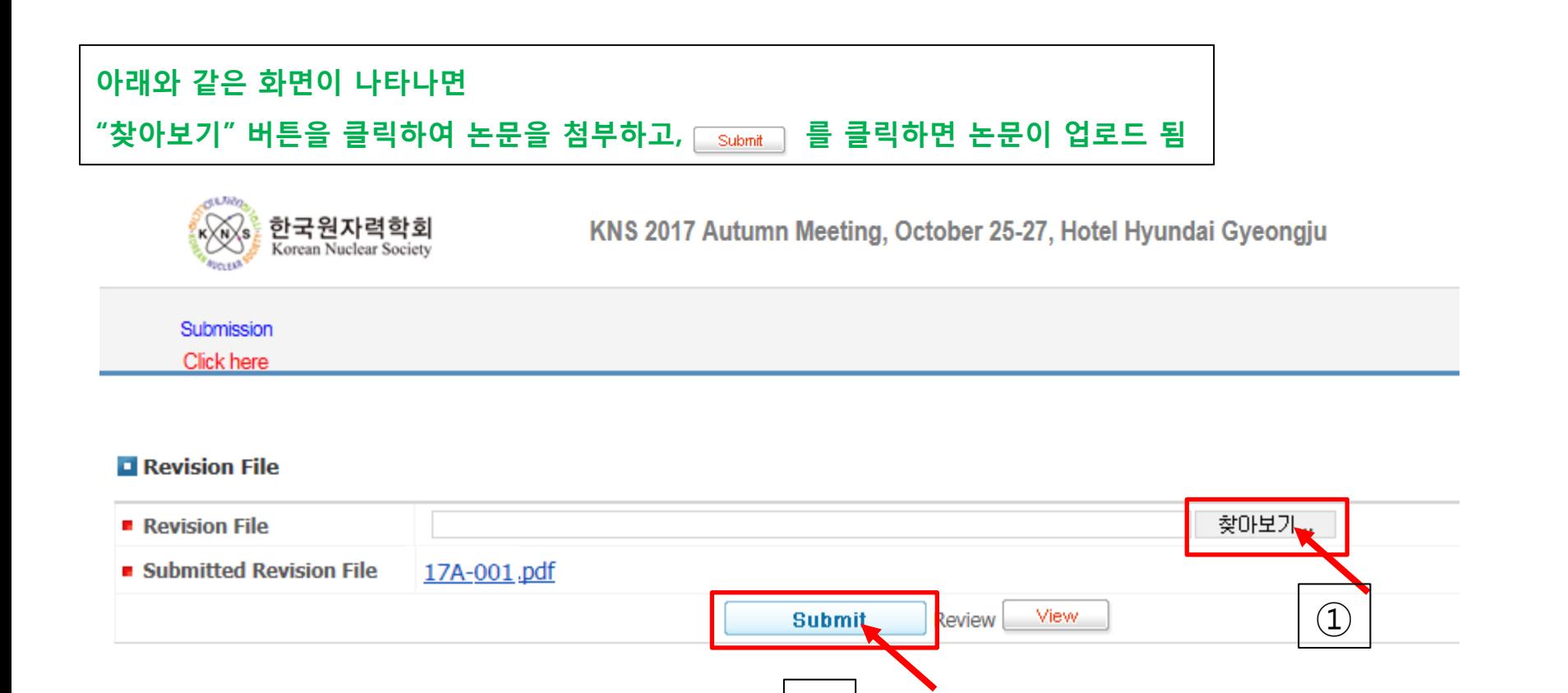

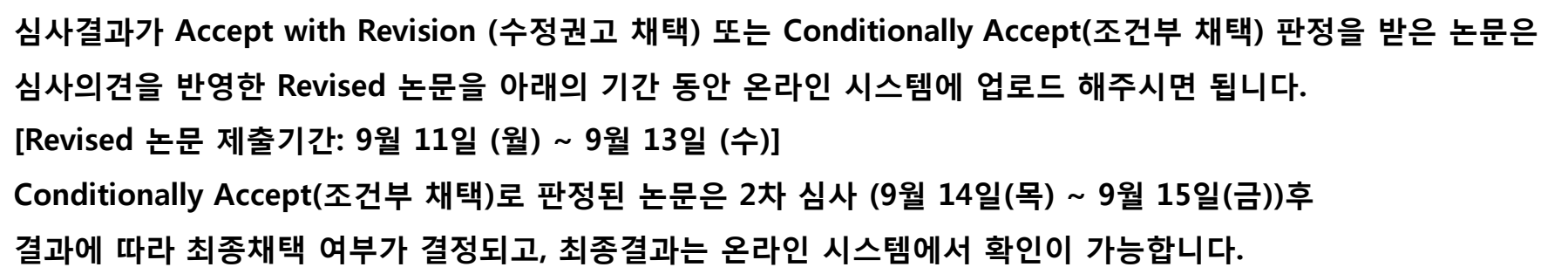

②

### <Revised File 업로드 된 화면>

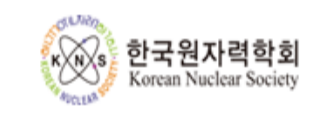

### KNS 2017 Autumn Meeting, October 25-27, Hotel Hyundai Gyeongju

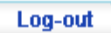

#### Submission Click here

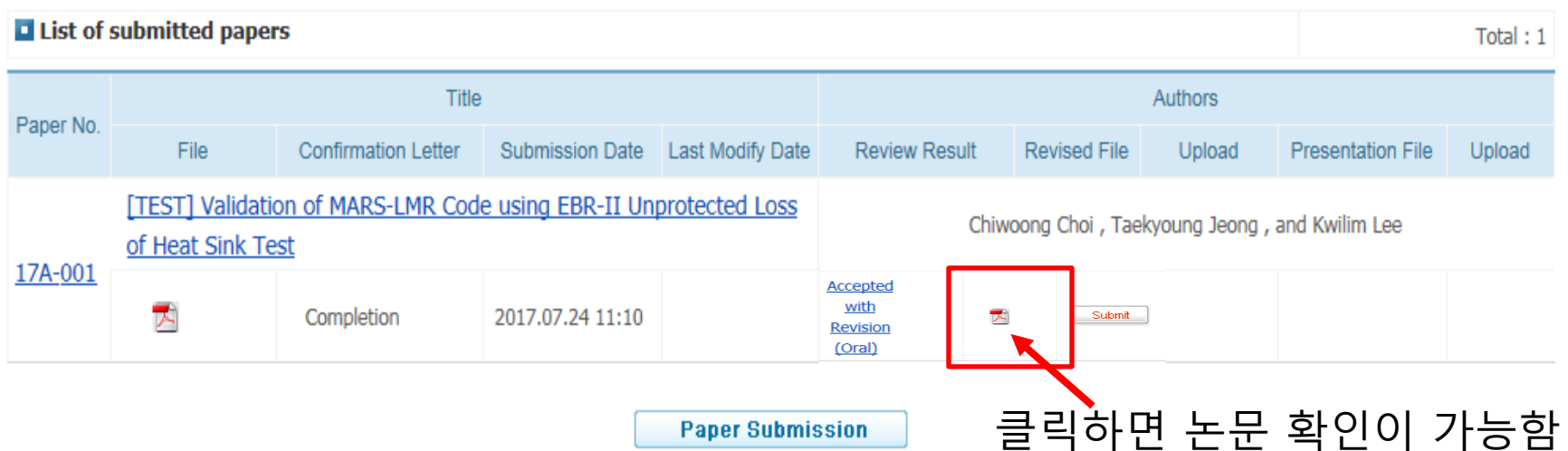